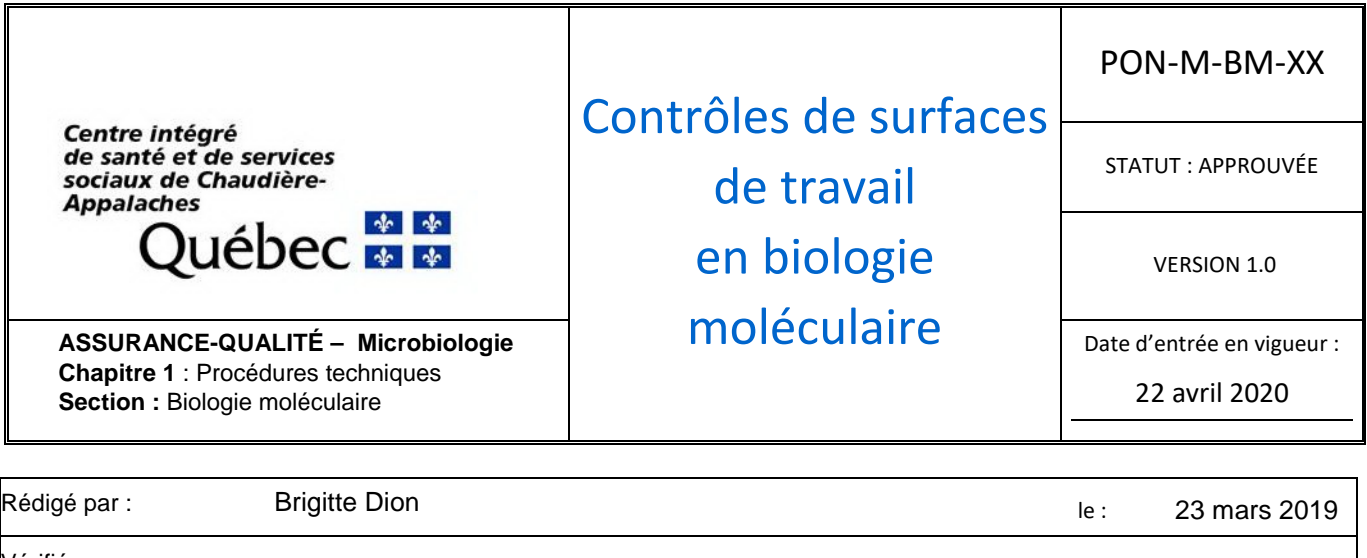

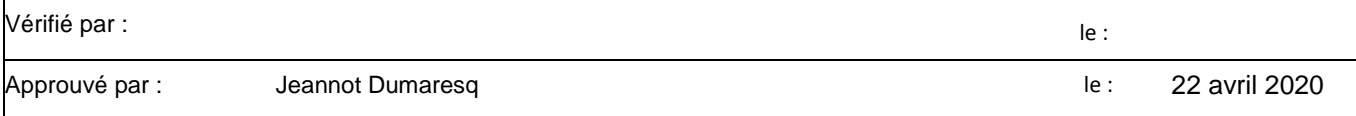

#### **1. But/objectif**

Établir la procédure du laboratoire de microbiologie du CISSS Chaudière-Appalaches site Hôtel-Dieu de Lévis concernant les contrôles de surfaces de travail des techniques de biologie moléculaire.

#### **2. Définitions des termes**

- **ESB** : enceinte de sécurité biologique
- **PCR** : Polymerase Chain Reaction (amplification en chaîne par polymérase)
- **TAAN** : test d'amplification d'acides nucléiques
- **VRS** : virus respiratoire syncytial

#### **3. Procédure générale**

3.1. Tous les 3 mois, faire un écouvillonnage des surfaces de travail utilisées lors des techniques de PCR et tester ces écouvillonnages de la même façon que les échantillons cliniques.

N.B. Des écouvillons en Dacron ou en rayonne avec tige en plastique doivent être utilisés.

- 3.2. Consigner les résultats dans le tableau prévu à cet effet.
- 3.3. Avertir la coordonnatrice technique ou l'assistante-chef de tout résultat positif.

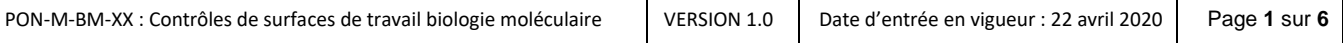

## **4. Procédure pour le PCR parasites RIDAGENE**

4.1. À l'aide de 5 écouvillons humidifiés avec de l'eau PCR (grade moléculaire), un écouvillon par surface, frotter les surfaces suivantes :

- 4.1.1. Comptoir salle PCR1 (salle blanche)
- 4.1.2. Comptoir salle PCR2 (préparation des spécimens)
- 4.1.3. Sous ESB salle PCR2 (préparation des spécimens)
- 4.1.4. Comptoir de préparation salle PCR3 (salle d'amplification et détection)

4.1.5. Plateau de chargement de l'appareil m2000 salle PCR3 (salle d'amplification et détection)

4.2. Émulsionner chaque écouvillon dans un tube contenant 1 ml de tampon de lyse.

4.3. Créer une requête par surface en utilisant comme nom « CQSURFACE\_ », et comme prénom l'analyse contrôlée « PARASITES\_ », en ajoutant le numéro de l'écouvillonnage:

Nom : CQSURFACE1

Prénom : PARASITES1

Ne pas oublier d'inscrire dans le commentaire de requête le lieu de l'écouvillonnage.

- 4.4. Procéder à la technique de PCR parasites (voir **PON-M-BM-04**).
- 4.5. Valider les résultats, imprimer les rapports et les consigner dans leur fiche respective.

## **5. Procédure pour le PCR chlamydia/gonorrhée RealTime CT/NG**

5.1. À l'aide de 2 écouvillons humidifiés, un écouvillon par surface, frotter les surfaces suivantes :

- 5.1.1. Comptoir de préparation salle PCR3 (salle d'amplification et détection)
- 5.1.2. Plateau de chargement de l'appareil M2000 salle PCR3 (salle d'amplification et détection)

5.2. Émulsionner chaque écouvillon dans un tube de prélèvement multi-Collect.

5.3. Créer une requête par surface en utilisant le nom « CQSURFACE\_ » et le prénom « CTNG\_ » en ajoutant le numéro de l'écouvillonnage, et ne pas oublier d'inscrire dans le commentaire de requête le lieu de l'écouvillonnage.

5.4. Procéder à la technique de PCR CT/NG (voir PON **T-M-BM-01**)

5.5. Valider les résultats respectifs, imprimer les rapports et les consigner dans la fiche respective.

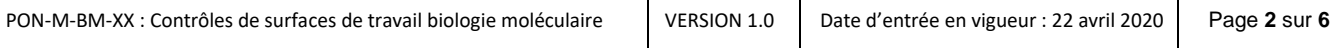

## **6. Procédure pour le PCR Simplexa influenza/VRS**

6.1. À l'aide de 4 écouvillons humidifiés, un écouvillon par surface, frotter les surfaces suivantes :

- 6.1.1. Comptoir salle PCR2 (préparation des spécimens)
- 6.1.2. Sous ESB salle PCR2 (préparation des spécimens)
- 6.1.3. À côté du Simplexa salle PCR3 (salle d'amplification et détection)
- 6.1.4. À l'intérieur du Simplexa salle PCR3 (salle d'amplification et détection)

6.2. Émulsionner chaque écouvillon dans un milieu UTM ou équivalent. En absence de milieu UTM ou équivalent, utiliser 1 ml d'eau PCR (grade moléculaire).

6.3. Créer une requête par surface en utilisant le nom « CQSURFACE\_ » et le prénom « INFLUENZA\_ » en ajoutant le numéro de l'écouvillonnage, et ne pas oublier d'inscrire dans le commentaire de requête le lieu de l'écouvillonnage.

6.4. Procéder à la technique de PCR Influenza (voir PON **T-M-BM-07**)

6.5. Valider les résultats respectifs, imprimer les rapports et les consigner dans la fiche respective

#### **7. Procédure pour le PCR multiplex FilmArray méningite/encéphalite**

7.1. À l'aide de 2 cotons-tiges humidifiés, un coton-tige par surface, frotter les surfaces suivantes :

7.1.1. Comptoir et sous ESB salle PCR2 (préparation des spécimens)

7.1.2. À l'intérieur du Biofire salle PCR3 (salle d'amplification et détection)

7.2. Émulsionner chaque coton-tige dans 0,5 ml d'eau PCR (grade moléculaire)

7.3. Créer une requête par surface en utilisant le nom « CQSURFACE\_ » et le prénom « MENINGITE\_ » en ajoutant le numéro de l'écouvillonnage, et ne pas oublier d'inscrire dans le commentaire de requête le lieu de l'écouvillonnage.

7.4. Procéder à la technique de PCR Multiplex méningite (voir **PON-M-BM-05**)

7.5. Valider les résultats respectifs, imprimer les rapports et les consigner dans la fiche respective

## **8. Procédure pour le TAAN AmpliVue Clostridium difficile**

8.1. À l'aide de 3 coton-tige humidifiés, un coton-tige par surface, frotter les surfaces suivantes :

- 8.1.1. Sous ESB de préparation des spécimens (local 4401)
- 8.1.2. À l'intérieur des 2 incubateurs (local 4401)
- 8.1.3. Sur la station de préparation des spécimens
- 8.2. Émulsionner chaque coton-tige dans le tampon de dilution

8.3. Créer une requête par surface en utilisant le nom « CQSURFACE » et le prénom « CDIFFICILE » en ajoutant le numéro de l'écouvillonnage, et ne pas oublier d'inscrire dans le commentaire de requête le lieu de l'écouvillonnage.

8.4. Procéder à la technique de TAAN C. difficile (voir **PON-M-BM-03**)

8.5. Valider les résultats respectifs, imprimer les rapports et les consigner dans la fiche respective

#### **9. Procédure pour le PCR RealStar SARS-CoV-2**

9.1. À l'aide de 5 écouvillons humidifiés avec de l'eau PCR (grade moléculaire), un écouvillon par surface, frotter les surfaces suivantes :

- 9.1.1. Comptoir salle PCR1 (salle blanche)
- 9.1.2. Comptoir salle PCR2 (préparation des spécimens)
- 9.1.3. Sous ESB salle PCR2 (préparation des spécimens)
- 9.1.4. Comptoir de préparation salle PCR3 (salle d'amplification et détection)
- 9.1.5. Plateau de chargement de l'appareil m2000 salle PCR3 (salle d'amplification et détection)

9.2. Émulsionner chaque écouvillon dans un milieu UTM ou équivalent. En absence de milieu UTM ou équivalent, utiliser 1 ml d'eau PCR (grade moléculaire).

9.3. Créer une requête par surface en utilisant le nom « CQSURFACE » et le prénom « SARSCOV2 » en ajoutant le numéro de l'écouvillonnage, et ne pas oublier d'inscrire dans le commentaire de requête le lieu de l'écouvillonnage.

4.4. Procéder à la technique de PCR RealStar SARS-CoV-2 (voir **PON-M-BM-06**).

4.5. Valider les résultats, imprimer les rapports et les consigner dans leur fiche respective.

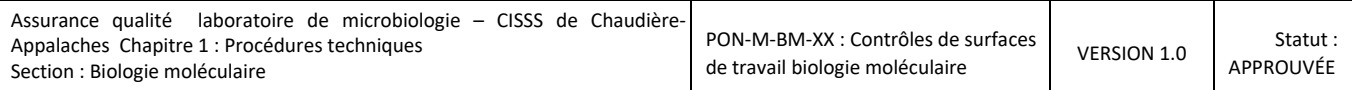

## **10. Tableau des fréquences de contrôles**

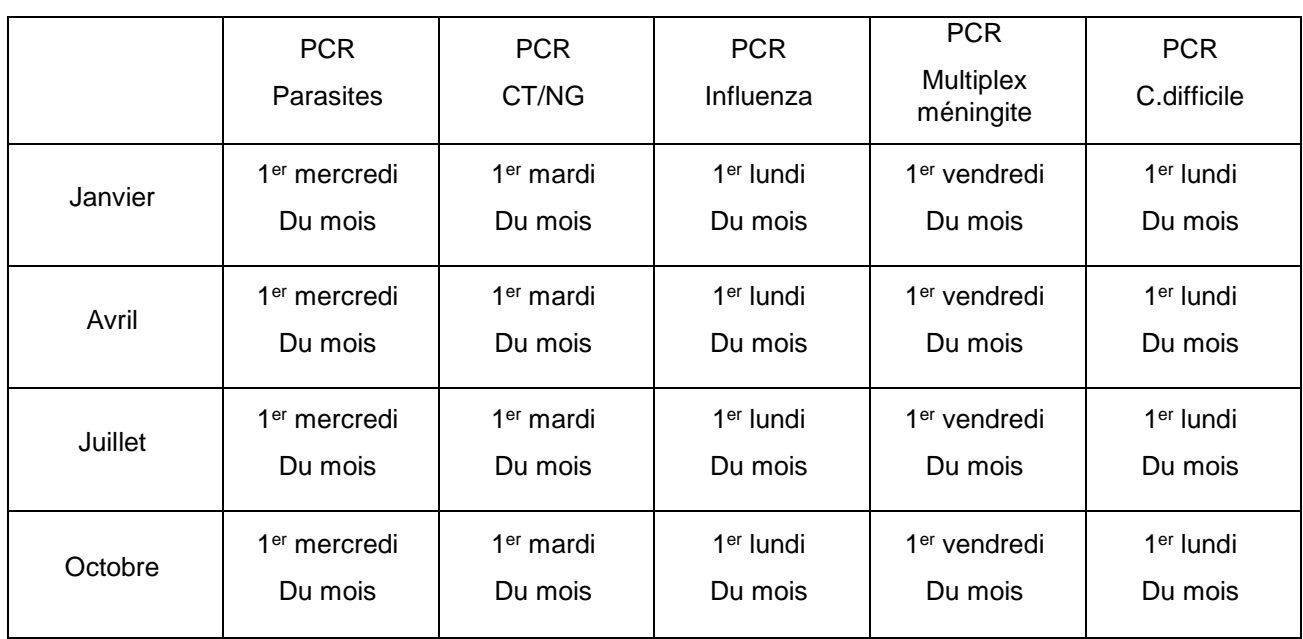

# **11. Références**

*Clinical Microbiology Procedures Handbook, Fourth Edition,* volume 3, chapitre 12, section 12.2.1.4: III. Monitoring the laboratory for contamination

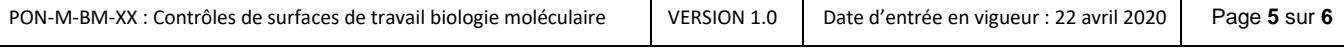

# Annexe 1 Suivi des contrôles

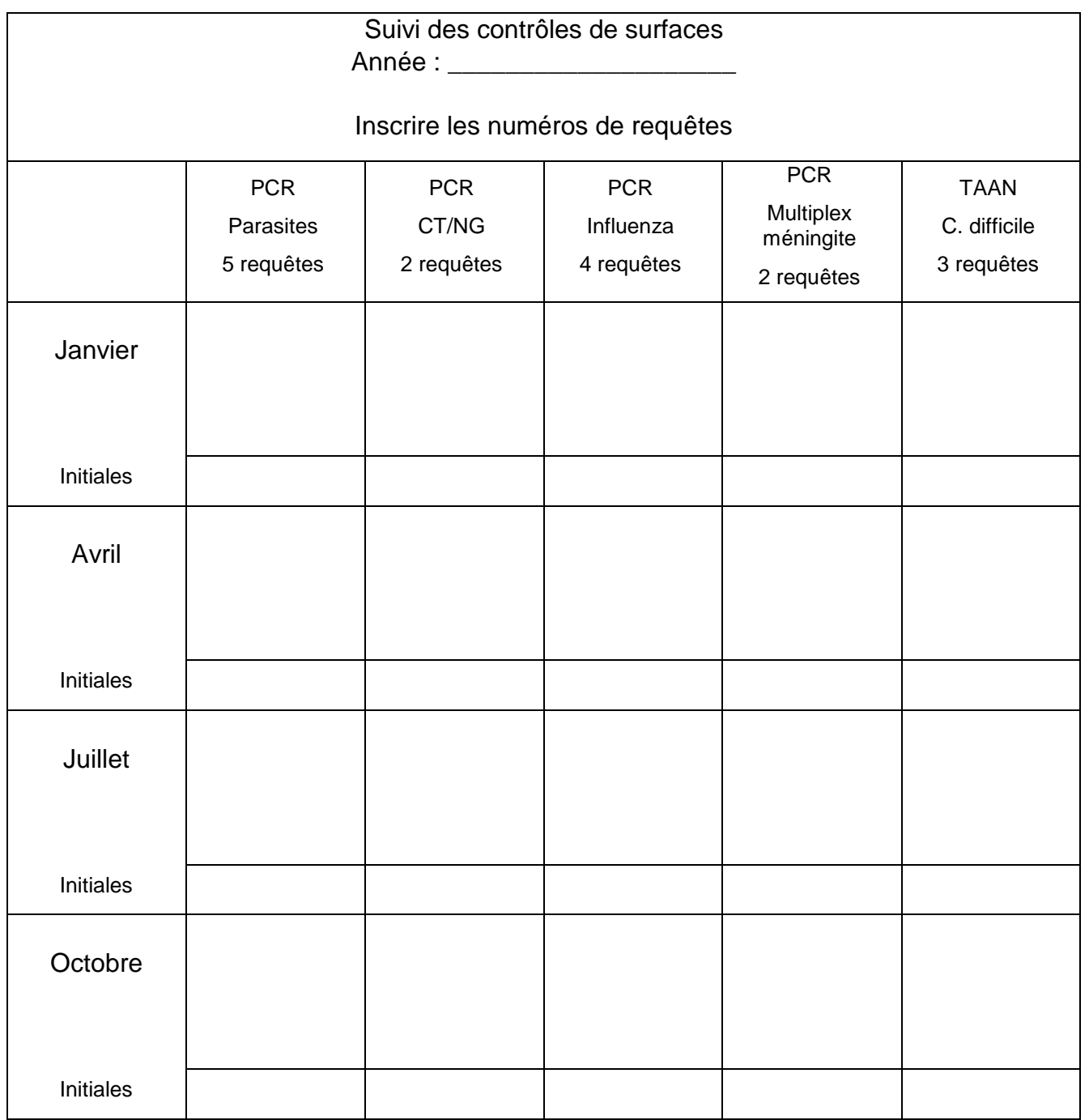